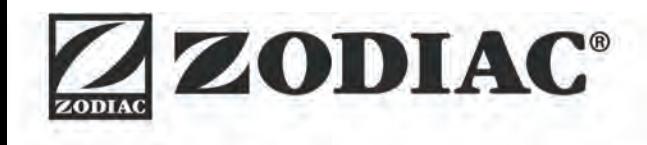

**Manuale di installazione e d'uso** - Italiano Robot elettrico Traduzione delle istruzioni originali in francese

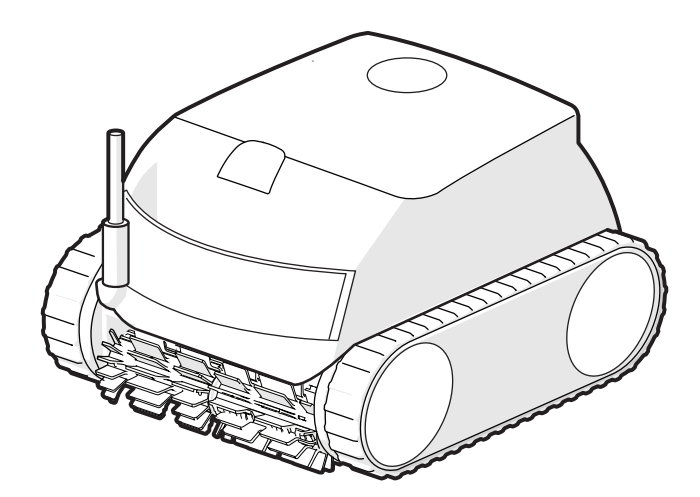

More documents on: www.zodiac.com

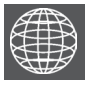

**IT**

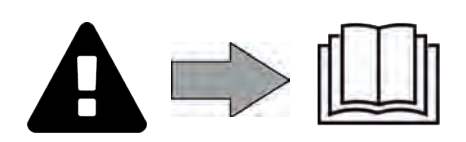

H0700300\_REVA - 2020/11- **EN11--** / **EN31--**

# **A** AVVERTENZE

- Prima di qualsiasi intervento sull'apparecchio, è necessario leggere il presente manuale di installazione e d'uso e il libretto "Garanzia" consegnato con l'apparecchio, per evitare il rischio di danni materiali o lesioni gravi che possono comportare il decesso e l'annullamento della garanzia.
- Conservare questi documenti come riferimento per tutta la durata di vita dell'apparecchio.
- È vietato diffondere o modificare il presente documento con qualunque mezzo senza l'autorizzazione di Zodiac®.
- Zodiac® fa evolvere continuamente i suoi prodotti per migliorarne la qualità, pertanto le informazioni contenute nel presente documento possono essere modificate senza preavviso.

# **AVVERTENZE GENERALI**

- Il mancato rispetto delle avvertenze potrebbe causare danni all'attrezzatura della piscina o comportare ferite gravi, se non addirittura il decesso.
- Solo personale qualificato nei settori tecnici interessati (elettrico, idraulico o della refrigerazione) è abilitato ad eseguire lavori di manutenzione o di riparazione dell'apparecchio. Il tecnico qualificato che interviene sull'apparecchio deve utilizzare/indossare un dispositivo di protezione individuale (quali occhiali di sicurezza, guanti di protezione, ecc.) per ridurre il rischio di lesioni che potrebbero verificarsi durante l'intervento sull'apparecchio.
- Prima di qualsiasi intervento sull'apparecchio, accertarsi che non sia collegato alla rete elettrica e sia fuori servizio.
- L'apparecchio è destinato all'utilizzo esclusivo per le piscine e le Spa, non deve essere utilizzato per scopi diversi da quelli per i quali è stato progettato.
- Questo apparecchio non è destinato a essere utilizzato da persone (bambini inclusi) con deficit fisici, sensoriali o mentali o prive di esperienza e conoscenza, eccetto se sotto sorveglianza oppure dopo che le stesse abbiano ricevuto istruzioni relative all'uso dell'apparecchio da una persona responsabile della loro sicurezza. Sorvegliare i bambini per assicurarsi che non giochino con l'apparecchio.
- Questo apparecchio può essere utilizzato da bambini di almeno 8 anni di età e da persone con deficit fisici, sensoriali o mentali o prive di esperienza o conoscenza purché attentamente sorvegliate e istruite su come utilizzare in modo sicuro l'apparecchio e sui pericoli che ciò comporta. La pulizia e la manutenzione a cura dell'utilizzatore non devono essere effettuate da bambini senza sorveglianza.
- L'installazione dell'apparecchio deve essere eseguita conformemente alle istruzioni del produttore e nel rispetto delle normative locali e nazionali in vigore. L'installatore è responsabile dell'installazione dell'apparecchio e del rispetto delle normative nazionali vigenti in materia di installazione. In alcun caso il fabbricante potrà essere ritenuto responsabile in caso di mancato rispetto delle norme d'installazione locali vigenti.
- Per operazioni di manutenzione diverse da quelle semplici descritte nel presente manuale che possono essere realizzate dall'utilizzatore, è necessario rivolgersi a un tecnico specializzato.
- In caso di malfunzionamento dell'apparecchio: non cercare di riparare l'apparecchio da soli e contattare un tecnico qualificato.
- Fare riferimento alle condizioni di garanzia per conoscere i valori di equilibrio dell'acqua ammessi per il funzionamento dell'apparecchio.
- La disattivazione, l'eliminazione o l'aggiramento di uno degli elementi di sicurezza dell'apparecchio annulla automaticamente la garanzia al pari dell'utilizzo di pezzi di ricambio di un terzo non autorizzato.
- Non spruzzare insetticida o altro prodotto chimico (infiammabile o non infiammabile) in direzione dell'apparecchio, potrebbe deteriorare la scocca e causare un incendio. • Non toccare il ventilatore né i componenti mobili e non inserire oggetti né le dita vicino
- ai componenti mobili quando l'apparecchio è in funzione. I componenti mobili possono provocare lesioni gravi che possono anche portare al decesso.

# **AVVERTENZE LEGATE AGLI APPARECCHI ELETTRICI**

- L'alimentazione elettrica dell'apparecchio deve essere protetta da un dispositivo di protezione a corrente differenziale residua (DDR) di 30 mA dedicato, conformemente alle norme vigenti nel paese di installazione.
- Non utilizzare una prolunga per collegare l'apparecchio; collegarlo direttamente a un circuito di alimentazione adatto.
- Prima di qualunque operazione verificare che:

- La tensione indicata sulla targhetta segnaletica dell'apparecchio corrisponda alla tensione della rete elettrica;

- La tensione della rete elettrica sia compatibile con il fabbisogno di elettricità dell'apparecchio e dotata di messa a terra;

- In caso di funzionamento anomalo, o se l'apparecchio emana degli odori, spegnerlo immediatamente, staccare la corrente e contattare un tecnico.
- Prima di qualsiasi intervento di manutenzione sull'apparecchio, controllare che sia fuori tensione, completamente scollegato dall'alimentazione elettrica e qualsiasi altra apparecchiatura o accessorio collegato all'apparecchio sia ugualmente scollegato dal
- circuito di alimentazione.<br>• Non scollegare e ricollegare l'apparecchio quando è in funzione.
- 
- Non tirare il cavo di alimentazione per scollegarlo.<br>• Se il cavo di alimentazione è danneggiato, deve essere sostituito solo dal fabbricante, da un rappresentante autorizzato o da un laboratorio di riparazione.
- Non effettuare operazioni di manutenzione dell'apparecchio con le mani bagnate o se l'apparecchio è bagnato.
- Prima di collegare l'apparecchio alla fonte di alimentazione, controllare che il blocco di raccordo o la presa di alimentazione alla quale sarà collegato l'apparecchio siano in buono stato e non siano danneggiati o arrugginiti.
- In caso di tempo burrascoso, scollegare l'apparecchio di alimentazione per evitare che sia danneggiato da un fulmine.

# **CARATTERISTICHE TECNICHE "Robot pulitori per piscina"**

- Il robot è progettato per funzionare correttamente nell'acqua della piscina che abbia una temperatura compresa tra 10°C e 35°C.
- Per evitare lesioni o danni causati dal robot pulitore, non far funzionare il robot fuori dell'acqua.
- Per evitare il rischio di lesioni, è vietato fare il bagno quando il robot si trova nella piscina.
- Non utilizzare il robot se si effettua una clorazione d'urto della piscina.<br>• Non lasciare il robot incustodito per un periodo prolungato.
- 

# **AVVISO RIGUARDANTE L'USO DI UN ROBOT IN UNA PISCINA CON RIVESTIMENTO LINER**

- Prima di installare il robot, ispezionare attentamente il rivestimento della piscina. Se il liner è sgretolato in alcuni punti, o se si notano ghiaia, pieghe, radici o corrosione, non installare il robot prima di aver fatto riparare o sostituire il liner da personale qualificato. Il produttore non potrà in alcun caso essere ritenuto responsabile dei danni arrecati al liner.
- La superficie di alcuni rivestimenti liner con motivi può usurarsi rapidamente: i motivi e/o i colori possono rovinarsi, sbiadirsi o scomparire a contatto di oggetti (spazzole per la pulizia, giocattoli, boe, distributori di cloro, robot). L'usura dei rivestimenti liner e lo sbiadirsi dei motivi esulano dalla responsabilità del produttore del robot e non sono coperti dalla garanzia limitata.

# **SOMMARIO**

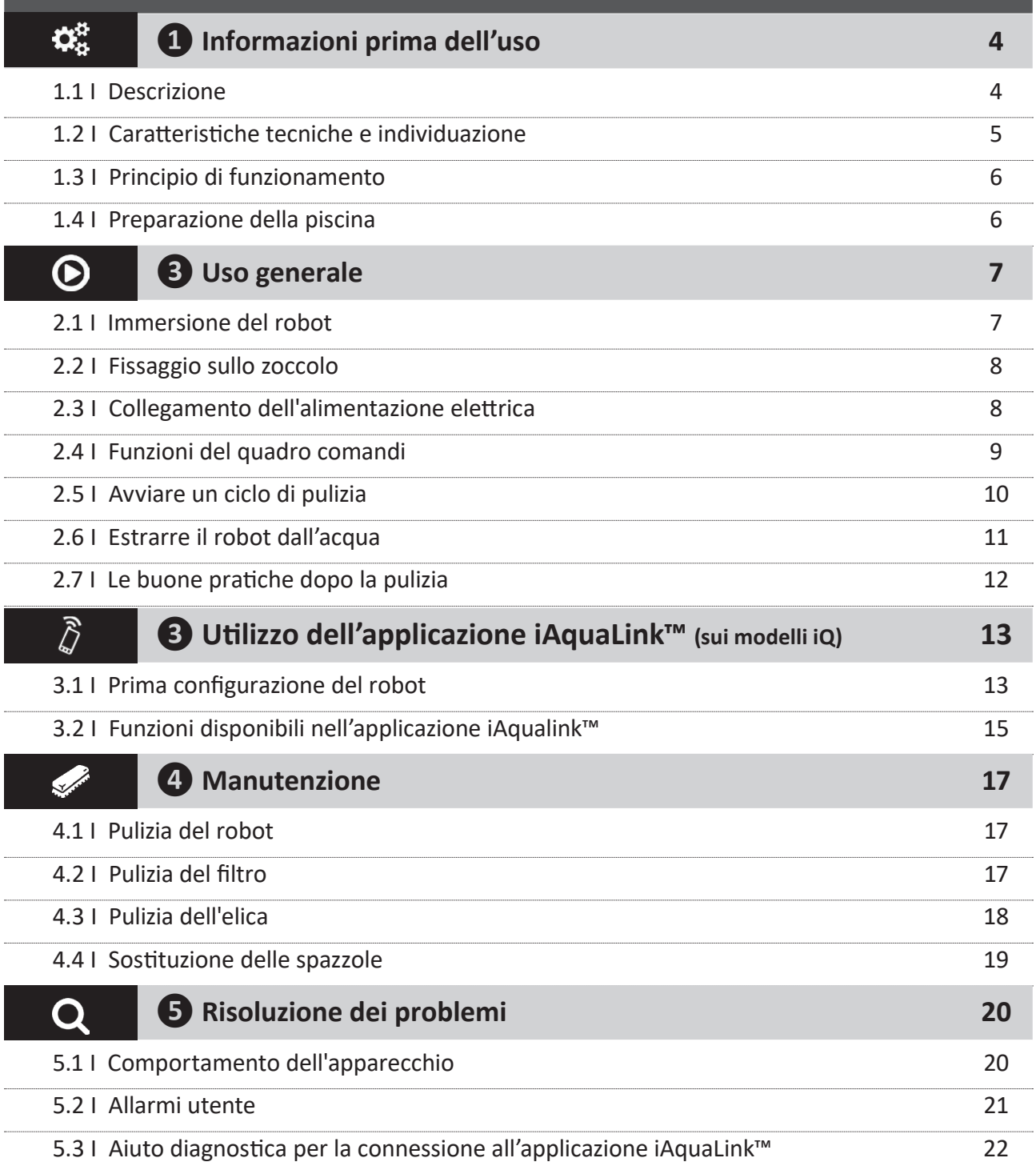

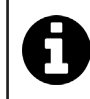

**Consiglio: per agevolare il contatto con il rivenditore** Annotare i recapiti del rivenditore per ritrovarli più facilmente e compilare le informazioni sul "prodotto" sul retro del manuale, queste informazioni saranno richieste dal rivenditore.

**IT**

# **❶ Informazioni prima dell'uso**

#### **1.1 I Descrizione**  $\boldsymbol{\Theta}$

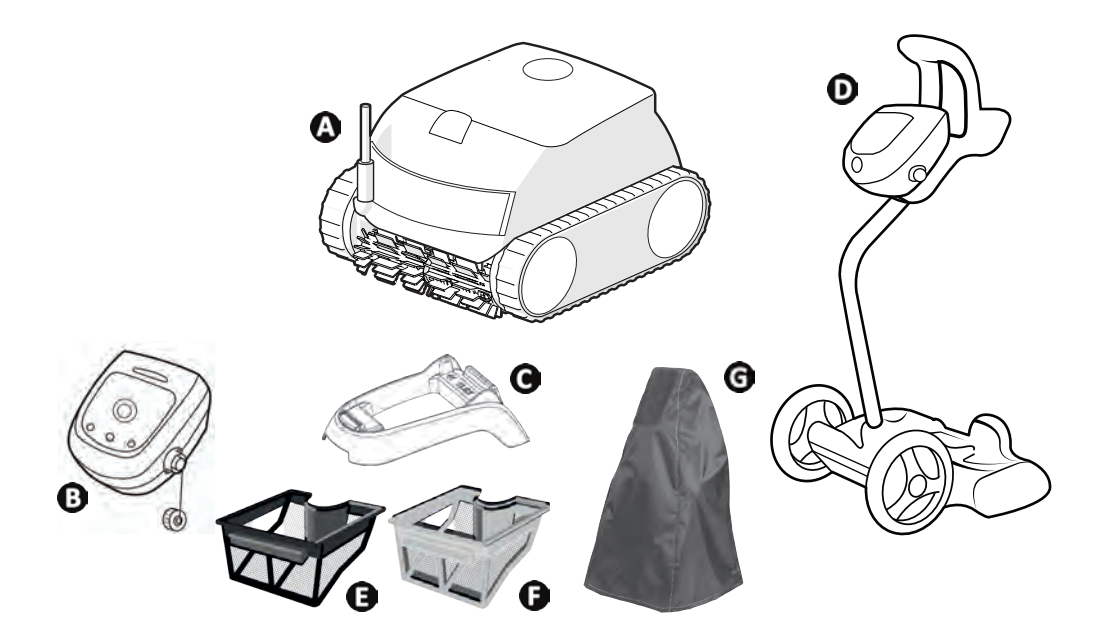

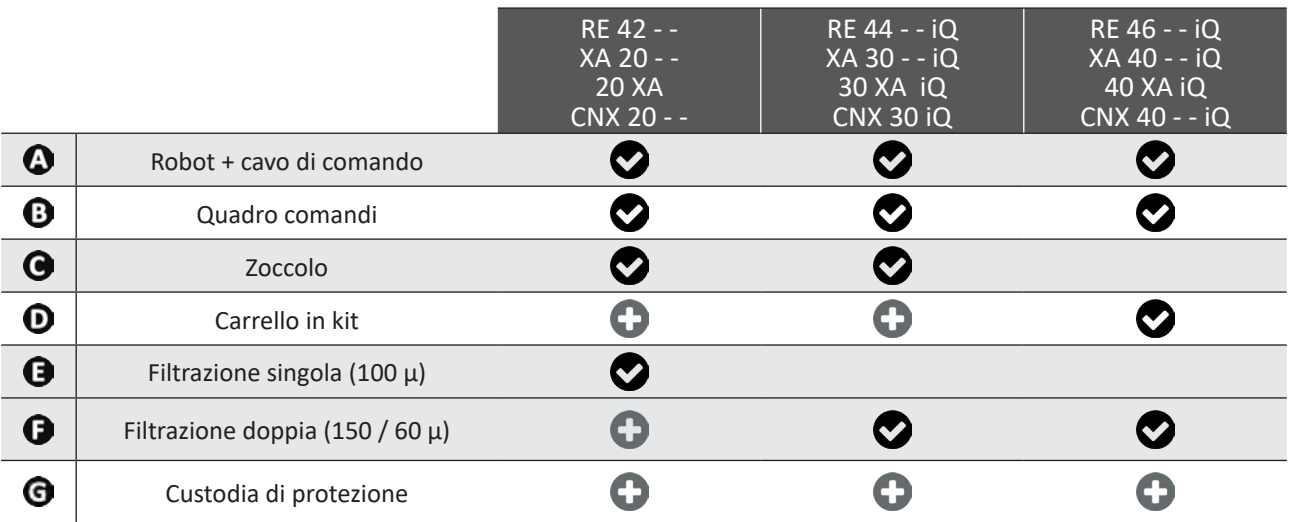

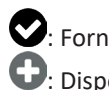

: Fornito : Disponibile in opzione

 $\mathbf{Q}^{\text{B}}_{\text{B}}$ 

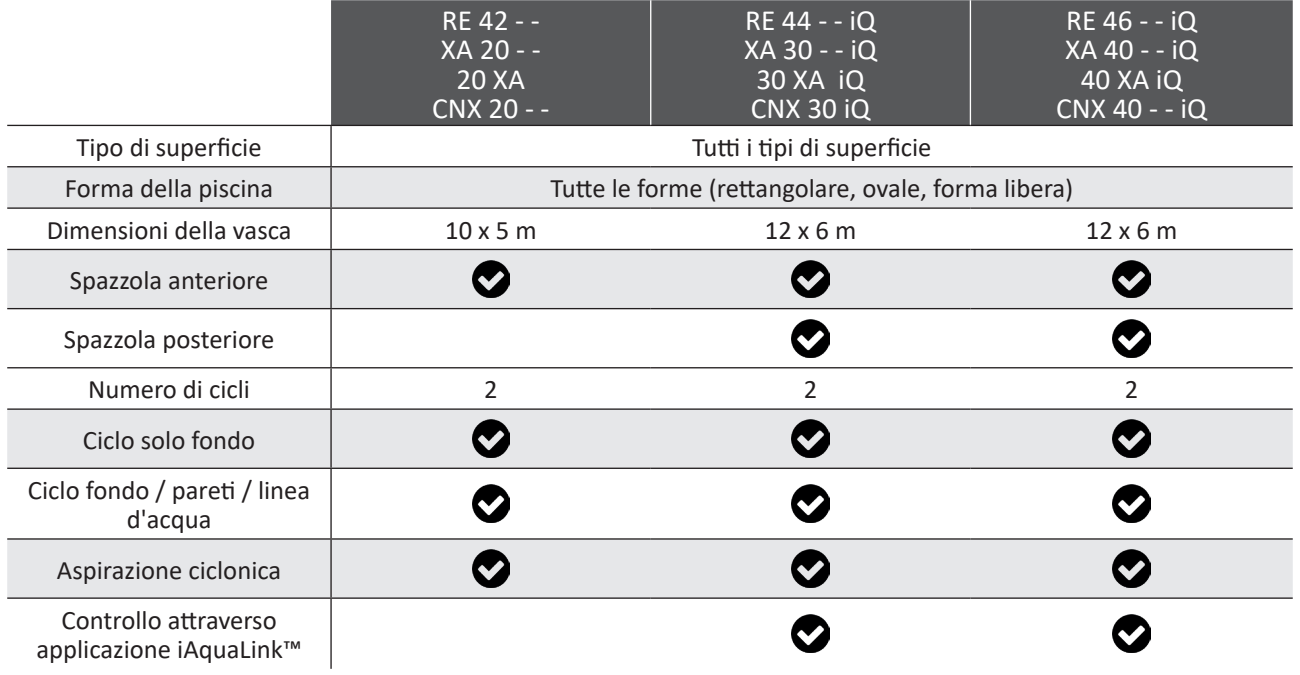

# **1.2 I Caratteristiche tecniche e individuazione**

RE 42 - -

### 1.2.1 Caratteristiche tecniche

![](_page_5_Picture_248.jpeg)

\* a seconda del modello

\*\* Classe II: apparecchio a doppio isolamento o a isolamento rinforzato che non necessita di messa a terra.

**5**

RE 46 - - iQ

**IT**

#### € **1.3 I Principio di funzionamento**

Il robot è indipendente dal sistema di filtrazione e può funzionare in maniera autonoma. Basta collegarlo alla presa di corrente.

Si sposta in maniera ottimale per pulire le zone della piscina per le quali è stato progettato (a seconda del modello: fondo, parete, linea d'acqua o solo fondo). I detriti sono aspirati e rimangono nel filtro del robot.

Il robot può essere utilizzato: - Attraverso il quadro comandi, fornito con il robot,

- O grazie a uno smartphone o un tablet compatibili con l'applicazione iAquaLink™ (vedere "❸ Utilizzo dell'applicazione iAquaLink™ (sui modelli iQ)").

![](_page_6_Figure_5.jpeg)

(\*a seconda del modello)

#### ☎ **1.4 I Preparazione della piscina**

**• Questo prodotto è progettato per essere utilizzato in piscine permanenti. Non utilizzare in piscine smontabili. Una piscina permanente è costruita nel suolo, sul suolo e non può essere facilmente smontata e riposta.**

• L'apparecchio deve funzionare nell'acqua della piscina che abbia la seguente qualità:

![](_page_6_Picture_130.jpeg)

• Quando la piscina è sporca, soprattutto al momento della messa in servizio, eliminare i detriti molto grandi con un guadino per ottimizzare le prestazioni del robot.

• Togliete termometri, giocattoli e altri oggetti che potrebbero danneggiare l'apparecchio.

# **❸ Uso generale**

### **2.1 I Immersione del robot**

 $\odot$ 

- Stendere il cavo per tutta la sua lunghezza vicino alla vasca per evitare che si aggrovigli durante l'immersione (vedere immagine  $\mathbf{O}$ ).
- Per immergere il robot posizionarsi al centro della piscina nel senso della lunghezza (vedere immagine  $\bullet$ ). Lo spostamento del robot sarà ottimizzato e l'aggrovigliamento del cavo ridotto.
- Immergere il robot in acqua verticalmente (vedere immagine  $\mathbf{0}$ ).
- Muoverlo leggermente in tutte le direzioni per far fuoriuscire l'aria contenuta nel robot (vedere immagine  $\bullet$ ).
- Srotolare nell'acqua la lunghezza di cavo sufficiente per permettere al robot di spostarsi in tutta la piscina. Il resto del cavo viene lasciato steso sul bordo della piscina (vedere immagine  $\bullet$ ).

![](_page_7_Figure_7.jpeg)

# **2.2** I **Fissaggio sullo zoccolo**

![](_page_8_Figure_1.jpeg)

**2.3 I Collegamento dell'alimentazione elettrica**

**Per evitare rischi di elettrocuzione, di incendio o di lesioni gravi, rispettare le seguenti istruzioni:**

- **• È vietato utilizzare una prolunga per il collegamento al quadro comandi.**
- **• Controllare che la presa di corrente sia facilmente e costantemente accessibile e al riparo da pioggia o schizzi.**
- **• Il quadro comandi è impermeabile agli schizzi ma non deve essere immerso nell'acqua o in qualsiasi altro liquido. Non va installato in un luogo umido o sottoposto alle intemperie; deve distare dal bordo della vasca almeno 3,5 metri e non essere esposto direttamente al sole.**
- **• Posizionare il quadro comandi vicino alla presa di corrente.**
- Collegare il cavo di comando al quadro comandi (vedere immagine  $\bullet$ ).
- Infilare il connettore fino a che non si odono 2 clic (vedere immagine  $\bullet$ ). Accertarsi che il connettore sia infilato correttamente. Se così non fosse, ripetere l'operazione.
- Collegare il cavo di alimentazione (vedere immagine  $\boldsymbol{\Theta}$ ). Collegare tassativamente il quadro comandi a una presa di corrente protetta da un dispositivo di protezione a corrente differenziale residua di massimo 30 mA **(in caso di dubbio, contattare un tecnico qualificato).**
- Per scollegare il cavo di comando dal quadro comandi, stringere le 2 clip all'estremità del connettore e tirarle contemporaneamente (vedere immagine  $\bullet$ ).

![](_page_8_Figure_12.jpeg)

# **2.4 I Funzioni del quadro comandi**

Il quadro comandi permette di utilizzare le funzioni principali o di connettere l'apparecchio alla rete Wi-Fi domestica (vedere "❸ Utilizzo dell'applicazione iAquaLink™ (sui modelli iQ)" ).

![](_page_9_Picture_54.jpeg)

# **2.5 I Avviare un ciclo di pulizia**

**Per evitare rischi di danni corporali o materiali, rispettare le seguenti istruzioni:**

**• È vietato fare il bagno quando il robot si trova nella piscina.**

![](_page_10_Picture_3.jpeg)

- **• Non utilizzare l'apparecchio se si effettua una clorazione d'urto della piscina, attendere che il tasso di cloro abbia raggiunto il valore consigliato prima di immergere il robot.**
- **• Non utilizzare l'apparecchio se la tapparella è chiusa.**
- Il quadro comandi entra in stand-by dopo 10 minuti. Premere un tasto qualsiasi per uscire dalla modalità stand-by. La funzione stand-by non arresta il funzionamento del robot se è in corso un ciclo di pulizia.

### **2.5.1 Scelta della modalità di pulizia**

- La modalità di pulizia definisce la superficie da pulire e la durata della pulizia.
- Un ciclo di pulizia è già impostato di default "**Fondo + pareti + linea d'acqua"** (i simboli sono accesi).
- È possibile modificare la modalità di pulizia prima di avviare l'apparecchio o durante il suo funzionamento. La nuova modalità si avvierà immediatamente e il contatore del tempo residuo del ciclo precedente si azzererà.

![](_page_10_Figure_11.jpeg)

### **2.5.2 Avviare il ciclo di pulizia**

![](_page_10_Picture_13.jpeg)

L'apparecchio adatta la strategia di spostamento in funzione della modalità di pulizia per ottimizzare il tasso di copertura.

![](_page_10_Picture_15.jpeg)

**Consiglio: migliorare le prestazioni di pulizia**

All'inizio della stagione di balneazione, avviare più cicli di pulizia in modalità solo fondo (dopo aver eliminato i detriti grandi con un guadino).

L'uso regolare del robot pulitore (senza superare 3 cicli la settimana) permetterà di avere una piscina sempre pulita e il filtro risulterà meno otturato.

# **2.6 I Estrarre il robot dall'acqua**

![](_page_11_Picture_1.jpeg)

**• Per non danneggiare il materiale, utilizzare esclusivamente l'impugnatura per estrarre l'apparecchio dall'acqua.** 

**2.6.1 Per i modelli che non dispongono della modalità Lift System**

- Arrestare l'apparecchio premendo .
- Avvicinare il robot al bordo della piscina tirando leggermente il cavo di comando.
- Appena possibile, afferrare il robot per l'impugnatura e toglierlo delicatamente dalla vasca così che l'acqua contenuta all'interno venga evacuata (vedere immagine **1)**.

![](_page_11_Picture_7.jpeg)

#### **2.6.2 Per i modelli che dispongono della modalità Lift System "uscita dall'acqua" (a seconda del modello)** ♣

La funzione Lift System è stata pensata per facilitare l'uscita dall'acqua del robot. Può essere attivata in qualsiasi momento, durante o alla fine di un ciclo di pulizia.

- Se il robot è orientato verso la parete desiderata, esercitare una pressione breve sul pulsante  $\leftarrow$ . Il robot avanza verso la parete.
- Se il robot non è orientato verso la parete desiderata, mantenere il pulsante  $\left\langle \mathbf{F} \right\rangle$  premuto: il robot ruota per dirigersi verso la parete desiderata. Quando è di fronte alla parete, rilasciare il pulsante. Il robot avanza verso la parete.
- Il robot risale la parete e rimane sulla linea d'acqua.
- Usare l'impugnatura per estrarlo completamente dall'acqua. Il robot espelle l'acqua mediante un getto posteriore per essere più leggero.

# **2.7 I Le buone pratiche dopo la pulizia**

### **2.7.1 Pulire il filtro subito dopo l'uscita dall'acqua**

![](_page_12_Picture_2.jpeg)

**• Pulire il filtro con acqua di rete subito dopo l'uscita dall'acqua dopo ogni ciclo di pulizia, senza aspettare che i detriti si secchino.**

• Dopo ogni ciclo di pulizia, seguire le fasi di pulizia del filtro, vedere "4.2 I Pulizia del filtro".

### **2.7.2 Distendere il cavo per evitare che si attorcigli**

Il comportamento del robot è fortemente influenzato dall'aggrovigliamento del cavo. Un cavo disteso assicurerà una migliore copertura della vasca.

• Controllare che il cavo non sia aggrovigliato e stenderlo al sole per fargli riprendere la forma originaria.

![](_page_12_Picture_8.jpeg)

### **2.7.3 Sistemazione del robot e del cavo**

- **Non far asciugare l'apparecchio sotto il sole dopo l'uso.**
- **Conservare tutti gli elementi al riparo dal sole, dall'umidità e dalle intemperie.**
- **Riavvitare il tappo di protezione se si scollega il cavo di comando dal quadro comandi.**
- Posizionare il robot in posizione verticale nel punto previsto sul carrello perché si asciughi rapidamente. Arrotolare il cavo con cura e disporlo sull'impugnatura del carrello (vedere immagine  $\bullet$ ).
- Riporre tutti gli elementi al riparo dal sole e dagli schizzi d'acqua. Un telo di protezione è disponibile come optional (vedere immagine <sup>2</sup>).

![](_page_12_Picture_15.jpeg)

**Consiglio:** In assenza di carrello, il cavo va egualmente riposto con cura. Dopo averlo arrotolato, il cavo può ad esempio essere collocato su un supporto a parete.

# **❸ Utilizzo dell'applicazione iAquaLink™ (sui modelli iQ)**

![](_page_13_Figure_1.jpeg)

L'applicazione iAquaLink™ è disponibile sui sistemi iOS e Android: permette di accedere a funzionalità supplementari. L'applicazione iAquaLink™ permette di beneficiare di funzioni avanzate quali funzioni di aiuto alla diagnosi attraverso la restituzione di codici d'errore e il controllo del robot da qualsiasi posto, in qualsiasi momento.

## **3.1 I Prima configurazione del robot**

 $\widehat{D}$ 

**Prima di iniziare l'installazione dell'applicazione controllare di:**

- **• Collegare il quadro comandi a una presa di corrente,**
- **• Immergere il robot nella piscina,**
- **• Utilizzare uno smartphone o un tablet dotati di Wi-Fi,**
- **• Utilizzare una rete Wi-Fi con un segnale abbastanza potente per la connessione con il quadro comandi del robot: deve essere possibile captare il segnale Wi-Fi nel luogo nel quale vengono utilizzati il robot e il quadro comandi. In caso contrario, utilizzare una soluzione tecnica che permetta di amplificare il segnale esistente.**
	- **• Tenere a portata di mano la password della rete Wi-Fi domestica.**

• Scaricare l'applicazione iAquaLink™ disponibile sull'App Store (iOS) o su Google Play Store (Android).

![](_page_14_Figure_1.jpeg)

(\*): Se viene visualizzato un messaggio d'errore o la connessione non termina, fare riferimento alla tabella "5.3 I Aiuto diagnostica per la connessione all'applicazione iAquaLink™".

# **3.2 I Funzioni disponibili nell'applicazione iAqualink™**

![](_page_15_Picture_127.jpeg)

### **3.2.1 Programmare e pilotare i cicli di pulizia (a seconda del modello)**

Dall'applicazione:

- **• Avviare, arrestare la pulizia;**
- **• Consultare il tempo di pulizia rimanente** del ciclo in corso (visualizzazione in ore e minuti);
- **• Aumentare, ridurre il tempo di pulizia** per sequenze di 15 minuti (a seconda del modello);
- **• Scelta delle modalità di pulizia pre-impostate.**

![](_page_15_Picture_8.jpeg)

• La nuova modalità di pulizia si attiverà sul ciclo in corso e su tutti i cicli futuri.

• La durata del ciclo di pulizia può variare in funzione dei parametri scelti.

### **3.2.2 Modalità telecomando (a seconda del modello)**

![](_page_16_Picture_1.jpeg)

**• Attivare il telecomando solo se il robot è a vista.**

- Il robot può essere pilotato utilizzando uno smartphone o un tablet come telecomando grazie alla **"Modalità joystick":**.
- Premere le icone per pilotare il robot a **marcia avanti, marcia indietro** e per girare a **sinistra o a destra.**

![](_page_16_Picture_5.jpeg)

• Se il tempo di risposta del robot dopo richiesta di un'azione nell'applicazione è relativamente lungo, controllare il segnale della rete Wi-Fi, vedere "3.1 I Prima configurazione del robot"**.**

### **3.2.3 Modalità uscita dall'acqua "Lift System" (a seconda del modello)**

![](_page_16_Picture_8.jpeg)

**• Attivare la funzione Lift System solo se il robot è a vista.**

- Dall'applicazione, premere  $\leftarrow \rightarrow$  per utilizzare la funzione Lift System (vedere §"2.6.2 Per i modelli che dispongono della modalità Lift System "uscita dall'acqua" (a seconda del modello) (4) ").
- Premere le frecce direzionali per far ruotare il robot verso destra o sinistra.
- Quando il robot è di fronte alla parete desiderata, premere il pulsante per farlo avanzare fino alla parete.

### **3.2.4 Messaggi d'errore**

Se viene rilevato un errore, verrà visualizzato un simbolo di avviso nella schermata iniziale

- Premere sul simbolo di avviso **della per visualizzare le soluzioni per risolvere il problema**, vedere "5.2 I Allarmi utente".
- Premere **Cancellare errore** se si ritiene di aver risolto il problema, o selezionare **OK** se si desidera lasciare il robot in modalità errore e diagnosticare il problema in un secondo tempo.

### **3.2.5 Menu "Impostazioni"**

In qualsiasi momento è possibile modificare alcune impostazioni di configurazione del robot premendo sull'icona in alto a destra.

![](_page_17_Picture_0.jpeg)

**Per evitare di ferirsi in modo grave: • scollegare il robot dall'alimentazione elettrica.**

# **4.1 I Pulizia del robot**

- L'apparecchio deve essere pulito regolarmente con acqua pulita o leggermente saponata. **Non utilizzare solventi.**
- Sciacquare abbondantemente l'apparecchio con acqua di rete.
- Non far asciugare l'apparecchio in pieno sole sul bordo della piscina.

![](_page_17_Picture_6.jpeg)

**Consiglio: Per preservare l'integrità dell'apparecchio e garantirne prestazioni ottimali: - Si consiglia di sostituire il filtro e le spazzole ogni 2 anni, - Si consiglia di tenere conto dell'indicatore di usura sui cingoli e di sostituirli non appena l'indicatore lo indica.** 

# **4.2 I Pulizia del filtro**

![](_page_17_Picture_9.jpeg)

- **• Le prestazioni del robot possono ridursi se il filtro è pieno o ostruito.**
- **• Pulire il filtro con acqua di rete dopo ogni ciclo di pulizia.**
- In caso di ostruzione del filtro, pulirlo con una soluzione acida (aceto bianco per esempio). Si consiglia di effettuare la pulizia almeno una volta l'anno poiché il filtro si ostruisce se non viene utilizzato per molti mesi (periodo di stoccaggio invernale).

![](_page_17_Picture_13.jpeg)

# **4.3 I Pulizia dell'elica**

![](_page_18_Picture_1.jpeg)

**Per evitare di ferirsi in modo grave:**

- **• scollegare il robot dall'alimentazione elettrica.**
- **• Indossare tassativamente dei guanti per la manutenzione dell'elica .**

![](_page_18_Picture_5.jpeg)

- Aprire la botola d'accesso al filtro sollevando il blocco (vedere immagine  $\mathbf{O}$ ).
- Togliere il filtro (vedere immagine  $\bullet$ ).
- Inserire un cacciavite negli appositi fori (in due fori uno di fronte all'altro) e esercitare una pressione verso destra per allentare il guidaflusso in senso antiorario (la prima volta che si smonta il guidaflusso è molto stretto)(vedere immagine  $\mathbf{G}$ ).
- Dopo aver allentato il guidaflusso, svitarlo manualmente (vedere immagine  $\bullet$ ).
- Togliere il guidaflusso sollevandolo (vedere immagine  $\mathbf{\Theta}$ ).
- Indossare i guanti ed esercitare una trazione sull'elica tenendola saldamente per farla uscire (vedere immagine  $\mathbf{G}_e \mathbf{O}_h$
- Togliere i detriti (foglie, ciottoli,...) che potrebbero bloccare l'elica.

![](_page_18_Picture_13.jpeg)

# **4.4 I Sostituzione delle spazzole**

### **Le spazzole sono usurate?**

• Sostituire le spazzole se gli indicatori d'usura somigliano al caso  $\mathbf{G}$ :

![](_page_19_Picture_3.jpeg)

### **Togliere le spazzole usurate**

• Estrarre le linguette dai fori nei quali sono fissate, poi togliere le spazzole.

![](_page_19_Picture_6.jpeg)

### **Inserire le nuove spazzole**

- Infilare il bordo senza linguetta sotto il supporto della spazzola (vedere immagine  $\bullet$ ).
- Far ruotare la spazzola intorno al suo supporto e far scivolare le linguette nei fori di fissaggio e esercitare una trazione sull'estremità di ogni linguetta per farla passare attraverso la fenditura (vedere immagine  $\bullet$ ).
- Tagliare le linguette con un paio di cesoie in modo che siano a livello delle altre lamelle (vedere immagine  $\mathbf{\Theta}$ ).

![](_page_19_Figure_11.jpeg)

### $\mathbf{Q}$ **❺ Risoluzione dei problemi**

- **• Prima di contattare il rivenditore, procedere a semplici verifiche, in caso di malfunzionamento, avvalendosi delle tabelle seguenti.**
- **• Se il problema persiste, contattate il rivenditore.**
- **• : Operazioni riservate a un tecnico qualificato.**

## **5.1 I Comportamento dell'apparecchio**

![](_page_20_Picture_197.jpeg)

**Se il problema persiste, contattate il rivenditore:** 

![](_page_20_Picture_7.jpeg)

А

# **5.2 I Allarmi utente**

- La spia di stato del quadro comandi lampeggia per segnalare un allarme all'utente, seguire le soluzioni per la risoluzione dei guasti consigliate qui sotto.
- Gli allarmi utenti sono accessibili anche nell'applicazione iAquaLink™ (sui modelli iQ).

![](_page_21_Picture_313.jpeg)

**Se il problema persiste, contattate il rivenditore:** 

![](_page_21_Picture_5.jpeg)

**IT**

#### **Cancellare un codice errore A partire dal quadro comandi:**

• Dopo aver provato le soluzioni per la risoluzione dei problemi, premere un tasto qualsiasi per cancellare il codice errore (tranne il pulsane  $\widehat{\bigcap}$ ).

### **A partire dall'applicazione iAquaLink™:**

• Dopo aver provato le soluzioni per la risoluzione dei problemi, premere **Cancellare errore**.

# **5.3 I Aiuto diagnostica per la connessione all'applicazione iAquaLink™**

![](_page_22_Picture_376.jpeg)

![](_page_23_Picture_133.jpeg)

![](_page_23_Picture_1.jpeg)

![](_page_23_Picture_2.jpeg)

Questo simbolo richiesto dalla direttiva europea DEEE 2012/19/UE (direttiva relativa ai rifiuti di apparecchi elettrici e elettronici) indica che l'apparecchio non può essere smaltito come rifiuto ordinario. Sarà destinato alla raccolta differenziata in vista del suo riutilizzo, riciclaggio o valorizzazione. Se contiene sostanze potenzialmente dannose per l'ambiente, saranno eliminate o neutralizzate. Informarsi presso il proprio rivenditore sulle modalità di riciclaggio.

![](_page_24_Picture_0.jpeg)

![](_page_24_Picture_50.jpeg)

Per maggiori informazioni, registrazione del prodotto e assistenza clienti: *For more information, product registration and customer support:* 

![](_page_24_Figure_3.jpeg)

![](_page_24_Picture_4.jpeg)

![](_page_24_Picture_6.jpeg)

©2020 Zodiac Pool Systems LLC. All rights reserved. ZODIAC® is a registered trademark of Zodiac International, S.A.S.U., used under license. All other trademarks are the property of their respective owners.